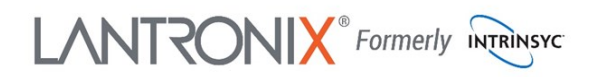

### **Open-Q ™ 2100 Development Kit Quick Start Guide**

**1 2 3 5**

# Qualcomm

### **Package Contents** 1. Open-Q™ 2100 SOM with Qualcomm® Snapdragon Wear™ 2100 2. Open-Q™ 2100 Carrier Board

- 3. AC Power Adapter
- 4. HDMI Cable
- 1. Digital IO expansion header
- 2. Power button
- 3. Home button
- 4. Volume + button
- 5. Volume button
- 6. Sensor header
- 7. GPS Antenna Switch
- 8. GPS Antenna
- 9. GPS External Antenna Connector
- 10. Audio Headset Jack
- 11. Boot Mode switches
- 12. Video Select/Charge En/User Switches
- 13. MIPI camera connector
- 14. RTC coin cell backup battery holder (requires 614 size battery)
- 15. Battery connector
- 16. microB USB ADB/Recovery Port
- 17. 12V DC jack
- 18. Dual stacked USB2 type A
- 19. Dual stacked USB2 type A

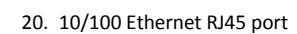

#### 21. HDMI out

- 22. Wi-Fi/BT Antenna
- 23. Wi-Fi/BT antenna cable
- 24. MIPI display connector for LCD/ Touch-panel
- 25. Micro SD socket
- 26. USB debug UART Micro B
- 27. Snapdragon Wear 2100 CPU
- 28. Wi-Fi/BT U.FL antenna connector
- 29. GPS U.FL antenna connector
- 30. Open-Q 2100 System on Module (SOM)

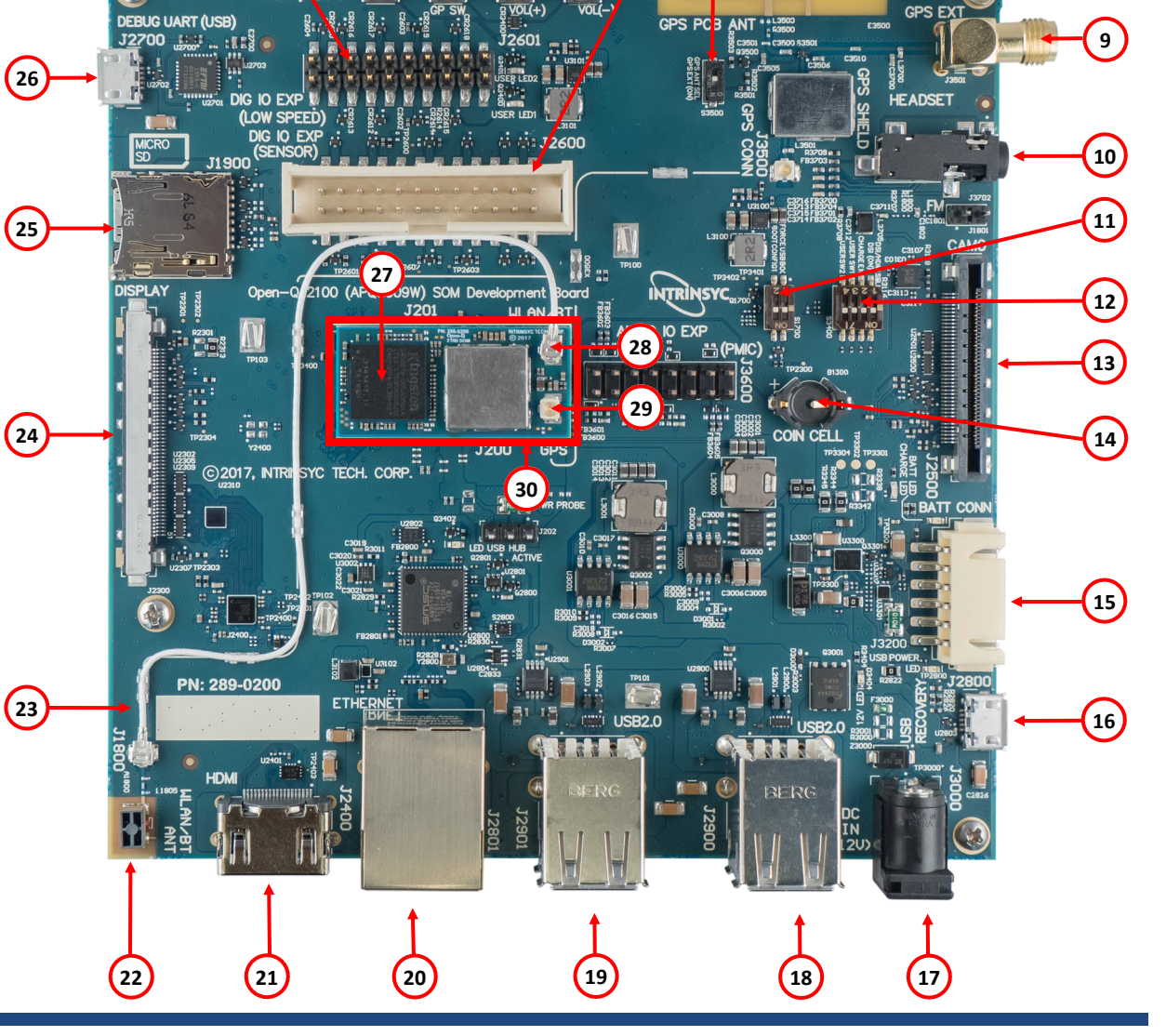

**4 6**

**7 8**

Specifications are subject to change - 895-0026-00 Rev A

Your use of this document is subject to and governed by those terms and conditions, [https://www.intrinsyc.com/legal-terms/qualcomm-terms.html,](https://www.intrinsyc.com/legal-terms/qualcomm-terms.html) in the Intrinsyc Purchase and Software License Agreement for the Open-Q™ 2100 Wear 2100, which you or the legal entity you represent, as the case may be, accepted and agreed to when purchasing an Open-QTM 2100 Development Kit from Intrinsyc Technologies Corporation ("Agreement"). You may use this do "Documentation" for purposes of the Agreement, solely in support of your permitted use of the Open-QTM 2100 Development Kit under the Agreement. Distribution of this document is strictly prohibited without the express writ respective licensors, which they can withhold, condition or delay in its sole discretion.

Lantronix is a registered trademark of Lantronix, Inc. in the United States and other countries. Intrinsyc is a trademark of Intrinsyc Technologies Corporation, registered in Canada and other countries. Qualcomm and Snapdr States and other countries. Other product and brand names used herein may be trademarks or registered trademarks of their respective owners. Qualcomm Snapdragon Wear 2100 is a product of Qualcomm Technologies, Inc. and/or

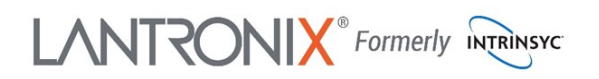

## **Open-Q ™ 2100 Development Kit Quick Start Guide**

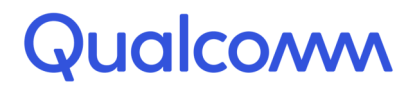

### **Development Kit Setup**

**1. At a static-safe workstation, remove the development kit board carefully from the anti static bag**

**2. Connect the HDMI output (17) from the development kit to a display**

**3. Connect the Power Adapter to the 12V DC Jack (13) and then press and hold the power button until you see the Intrinsyc logo appear on the display ( ~3 seconds)**

**4. Plug in a USB mouse (14/15) to navigate the UI on the HDMI display**

**5. If connecting the "Recovery USB" port (12) to a PC for ADB access, make sure to connect this only after the 12V power adapter is connected. Also note that when using the Recovery USB port, the host USB ports and Ethernet port are disabled.**

#### **6. Documentation and software**

To access the documentation (schematics, user guides, datasheets,

programming guides, tech notes…), platform BSP software and much more, please register at:

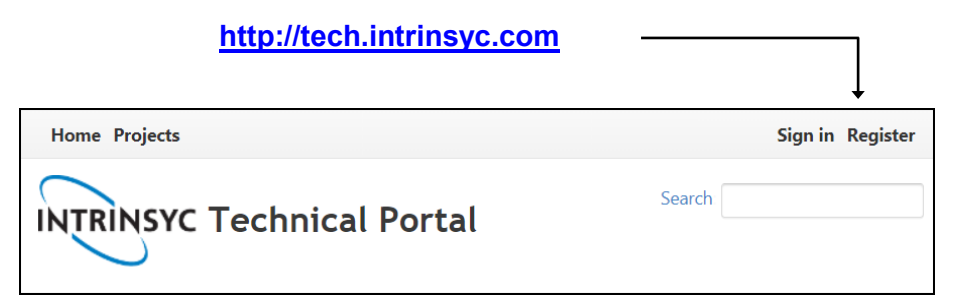

### **Development Kit Support**

Should you require more information or assistance, you can contact us at:

**[https://helpdesk.intrinsyc.com](https://www.intrinsyc.com/contact-support)**

Intrinsyc also provides technical information and videos on Snapdragon processors at:

**<https://www.intrinsyc.com/resources>**

Should you require additional technical support for your Development Kit you can easily purchase a block of technical support hours from the Intrinsyc store:

**[http://shop.intrinsyc.com/collections/technical](http://shop.intrinsyc.com/collections/technical-support-packages)-support-packages**

Thank you for purchasing the Open-Q 2100 Development Kit